# **Full Disk Encryption sous Arch Linux (systemd)**

# **Introduction**

Cette documentation permet d'installer Arch Linux avec du chiffrement intégrale du disque dur en mode EFI.

Une autre méthode est aussi décrite sur le wiki, mais elle est beaucoup moins bien sur bien des points.

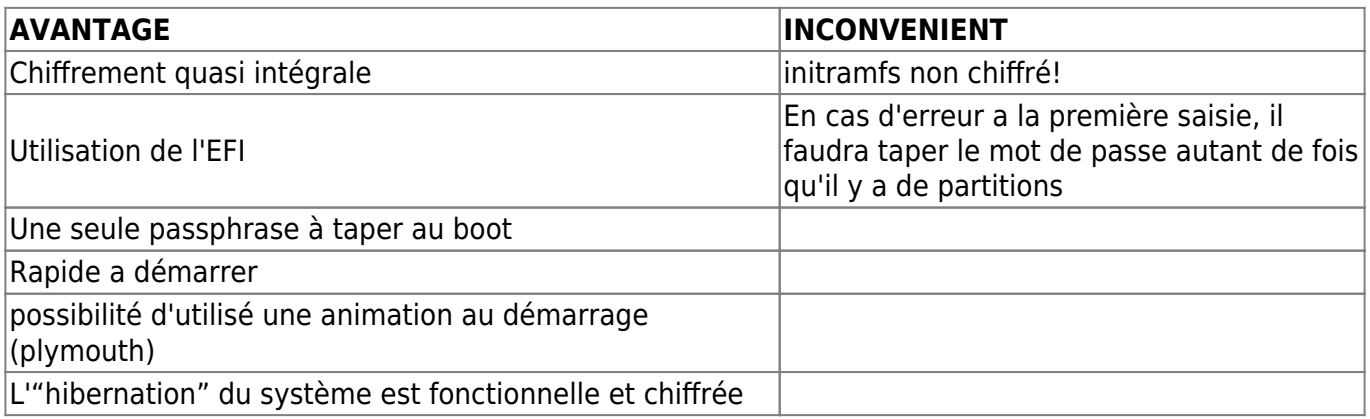

Cette solution repose sur le fait que systemd peut garder en cache la passphrase que vous tapez pour l'utiliser sur les partitions suivante.

Voici l'agencement des partitions utilisé dans cette documentation. La seule réel contrainte sont les deux partitions **/boot** et **/boot/efi** :

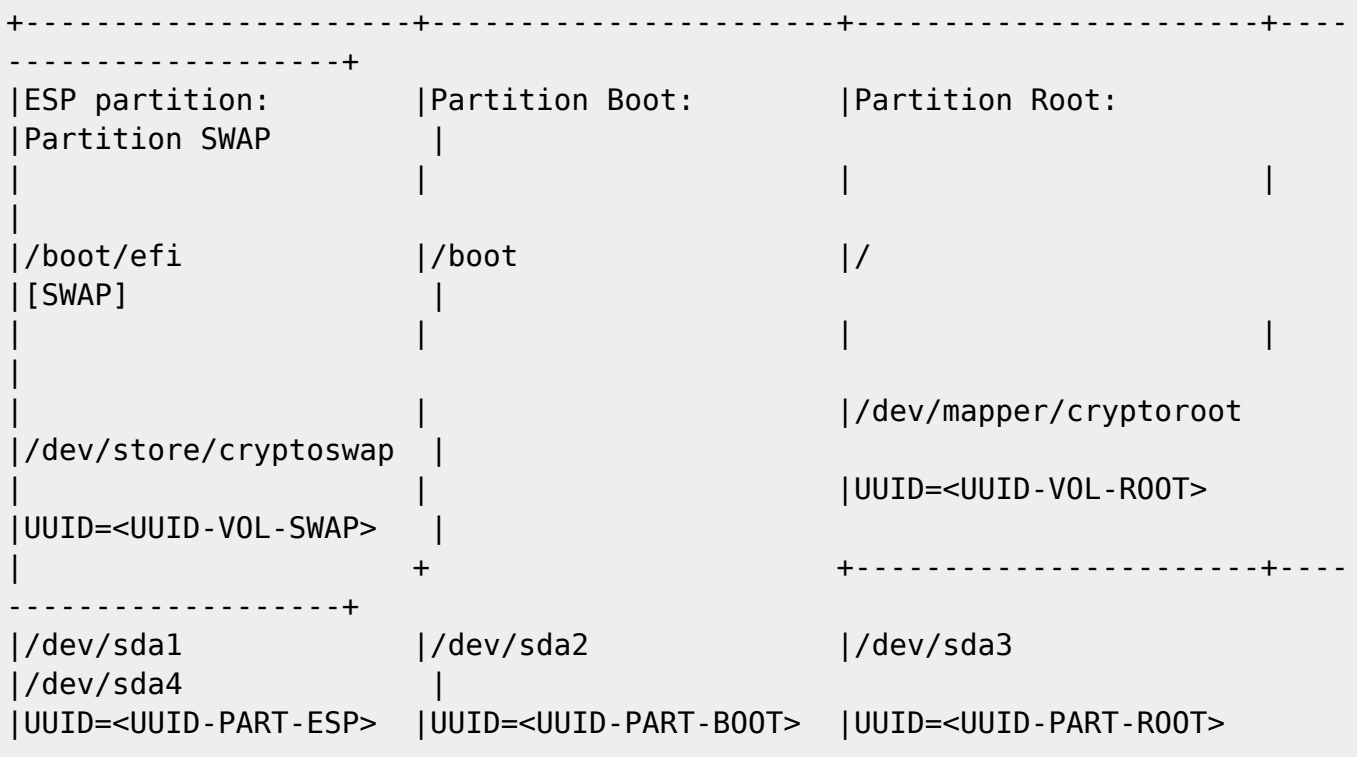

VirtIT - https://wiki.virtit.fr/

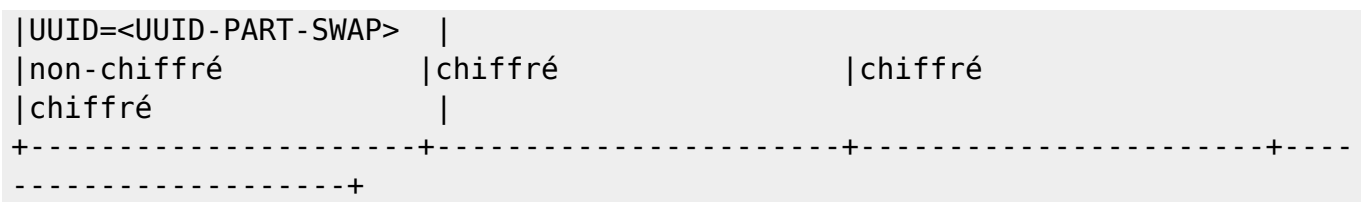

# **Installation**

#### **Boot en mode EFI**

Il vous faut boot en mode EFI sur l'ISO de Archlinux, pour vérifier, le dossier **/sys/firmware/efi/efivars/** doit exister

#### **Changer le Layout du clavier**

Vu qu'en France nous avons un clavier AZERTY, il faut le changer pour se simplifier la vie :

*#* **loadkeys** fr

#### **Se connecter à Internet**

Là je vous renvoie vers la documentation officiel, ce sujet est bien trop exhaustif

#### **Partitionnement des disques**

Pour cela, je vous renvoie vers de la documentation de [fdisk](https://doc.ubuntu-fr.org/fdisk)

Il faut ensuite mettre le système de fichier FAT32 sur la partition **/boot/efi**

*#* mkfs.fat -F32 /dev/sda1

et le système de fichier ext4 sur la partition **/boot**

```
# mkfs.ext4 /dev/sda2
```
Ensuite on chiffre nos partitions avec la même passphrase :

*#* cryptsetup luksFormat /dev/sda3

*#* cryptsetup luksFormat /dev/sda4

Maintenant on va les déchiffrés :

*#* cryptsetup open /dev/sda3 cryptroot

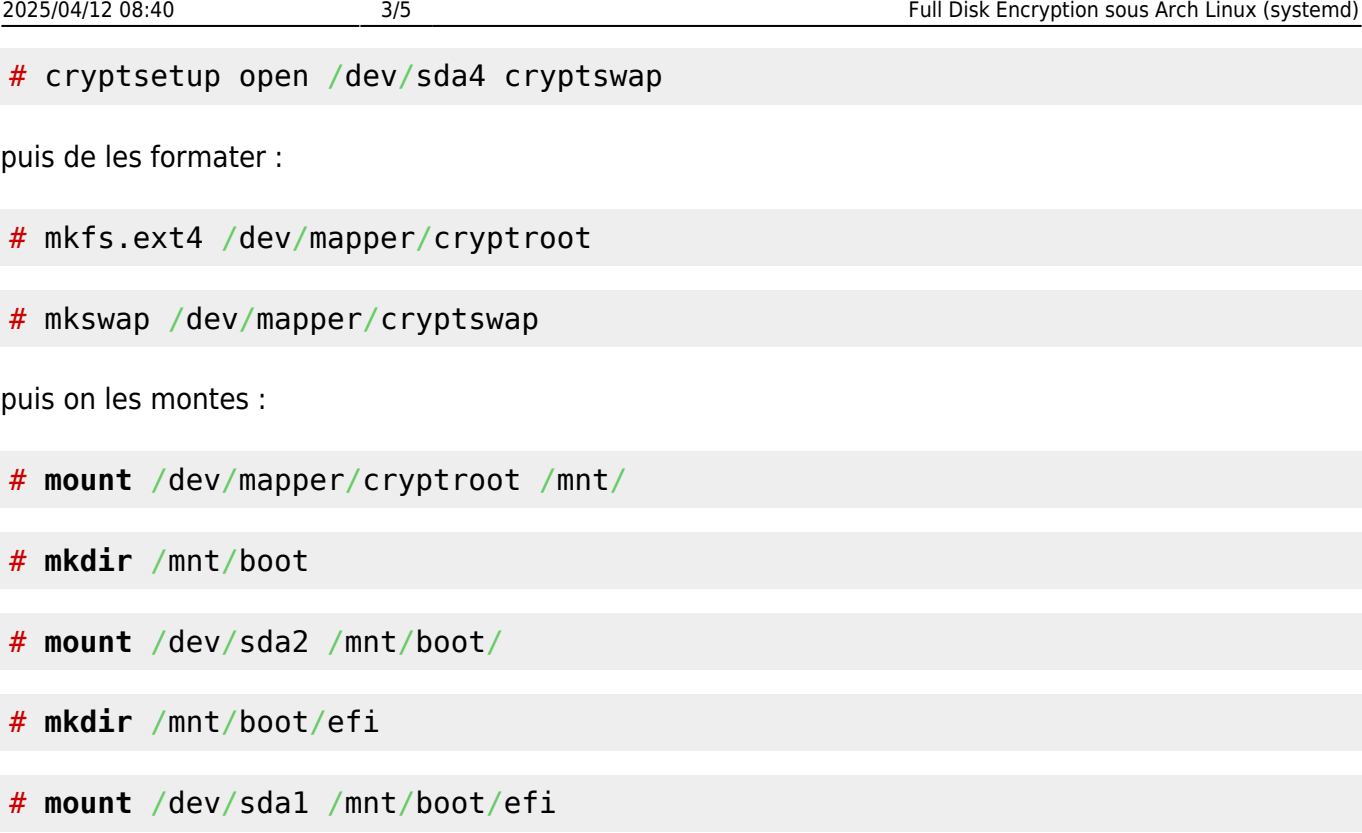

### **Installation de Arch Linux**

On va commencer par choisir notre miroir pour les dépots Arch en modifiant le fichier **/etc/pacman.d/mirrorlist** en sélectionnant le pays de son choix

On va ensuite mettre a jour les clés des packet

*#* pacman -Sy archlinux-keyring

et enfin on installe Arch en lancant :

*#* pacstrap /mnt base base-devel

puis on se chroot pour faire la configuration:

*#* arch-chroot /mnt

#### **Configuration de Arch**

On commence par configurer le time zone :

*#* **ln** -sf /usr/share/zoneinfo/Europe/Paris /etc/localtime

*#* hwclock --systohc

Puis on génère le langage français :

```
# echo "fr_FR.UTF-8 UTF-8" > /etc/locale.gen && locale-gen && echo
"LANG=fr FR.UTF-8" > /etc/locale.conf && echo "KEYMAP=fr" >
/etc/vconsole.conf
```
Puis on installe les paquets utiles :

*#* pacman -Syu efibootmgr grub mkinitcpio linux

Ensuite on configure le nom d'hôte dans le fichier **/etc/hostname** :

arch-0000

ainsi que le fichier **/etc/hosts** :

127.0.0.1 localhost.localdomain localhost ::1 localhost.localdomain localhost 127.0.1.1 arch-0000.localdomain arch-0000

### **Configuration du boot**

On modifie le fichier **/etc/default/grub**, il faut modifié cet ligne comme tel:

GRUB\_CMDLINE\_LINUX\_DEFAULT="quiet splash luks.name=<UUID-ROOT>=cryptroot luks.name=<UUID-SWAP>=cryptswap luks.option=<UUID-SWAP>=swap root=UUID=<UUID-VOL-CRYPTROOT> resume=UUID=<UUID-VOL-CRYPTSWAP>"

ainsi que la ligne suivante:

et pour finir décommente la ligne :

GRUB\_ENABLE\_CRYPTODISK=y

Ensuite on génère la config grub :

*#* grub-mkconfig -o /boot/grub/grub.cfg

*#* grub-install --target=x86\_64-efi --efi-directory=/boot/efi --bootloaderid=LINUX --recheck

Maintenant on va générer l'image **initramfs** pour le déchiffrement, pour cela il faut aller modifier le fichier **/etc/mkinitcpio.conf** en modifiant le champ **HOOKS** de cet manière : [1\)](#page--1-0)

```
HOOKS=(base systemd autodetect modconf keyboard sd-vconsole block sd-encrypt
filesystems fsck)
```
puis on génère l'image :

*#* mkinitcpio -p linux

Et pour finir le fichier **/etc/fstab** :

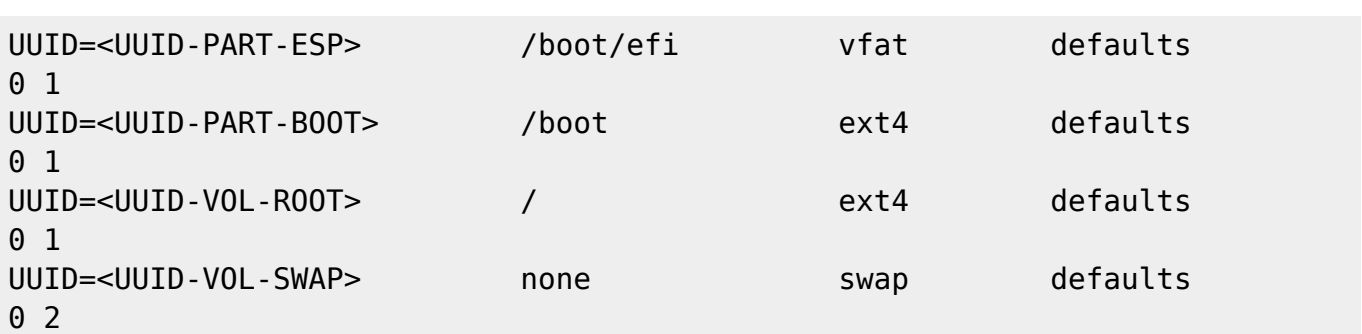

[1\)](#page--1-0)

Si vous utilisez plymouth, il faut ajouter **sd-plymouth** après **systemd**

From: <https://wiki.virtit.fr/>- **VirtIT** Permanent link: **[https://wiki.virtit.fr/doku.php/kb:linux:donnees:full\\_disk\\_encryption\\_sous\\_arch\\_linux\\_systemd?rev=1588238356](https://wiki.virtit.fr/doku.php/kb:linux:donnees:full_disk_encryption_sous_arch_linux_systemd?rev=1588238356)** Last update: **2020/04/30 09:19**

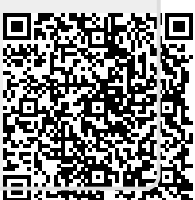